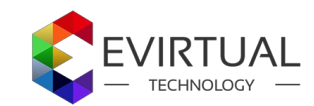

# **User Manual**

### **Configuration:**

- 1. General Profile Setting
- 2. Cron Tab Setting
- 3. Validate Data Source
- 4. Root Field Mapping
- 5. Field Mapping
- 6. Category

#### **1. General Profile Setting**

You have Ask Your License Key from our support at the time or order

Example Key : XXXX-XXXX-XXXX-XXXX-XXXX

Select the "Current Configuration Scope" to Default Config

After Insert the License Key Click on Save Config Button (right top)

If you Key is Valid then You got a Menu in top Called "**import product from xml webservice**"

### **Profile**

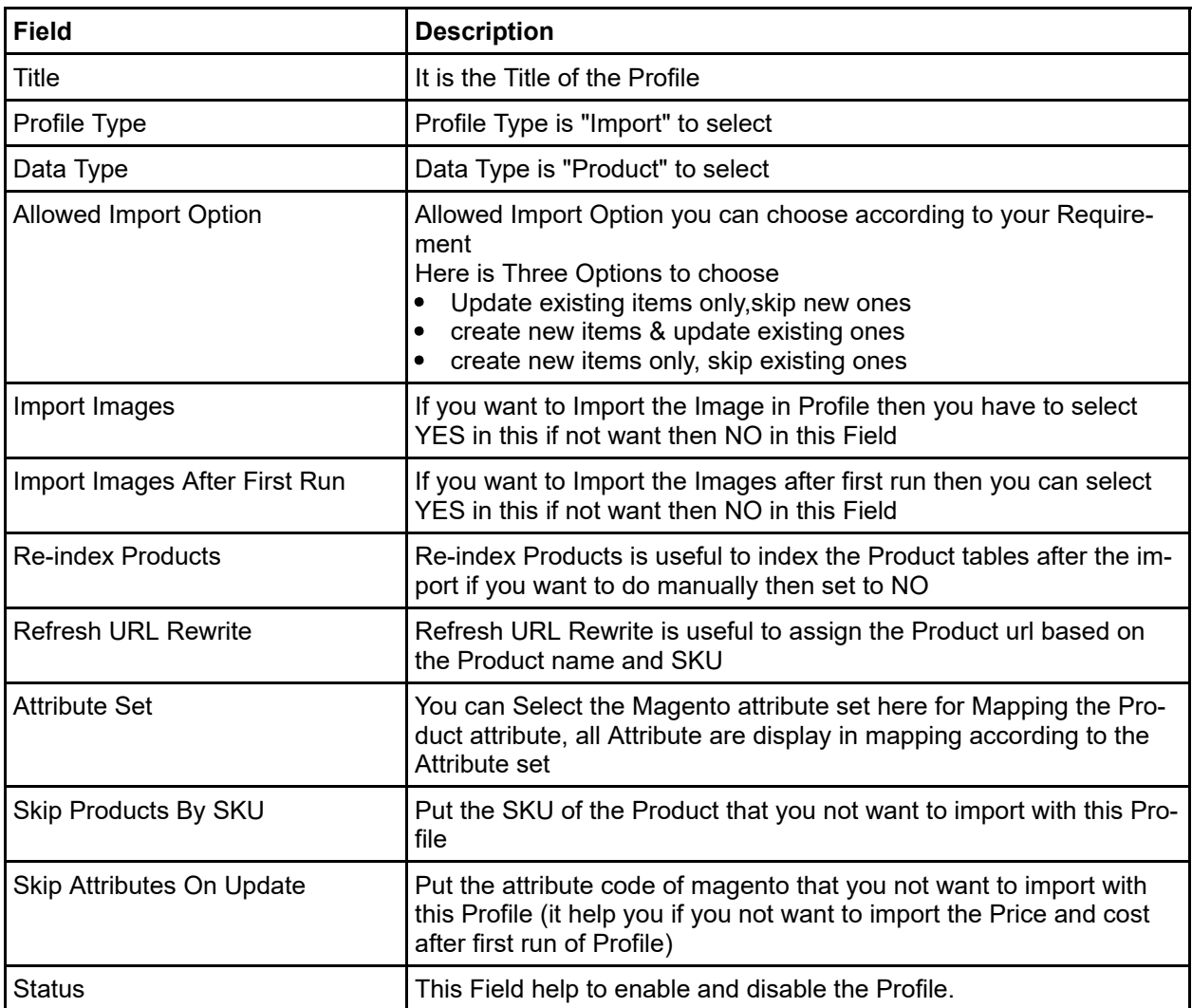

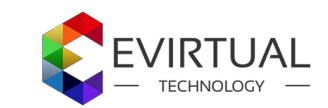

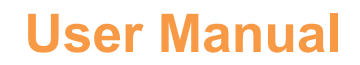

## **Cron Tab Setting**

you can enable /disable Cron for perticular profile

### **Validate Data Source**

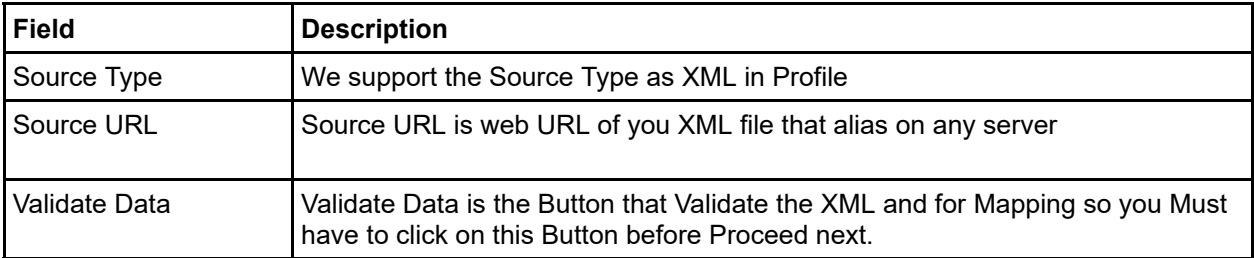

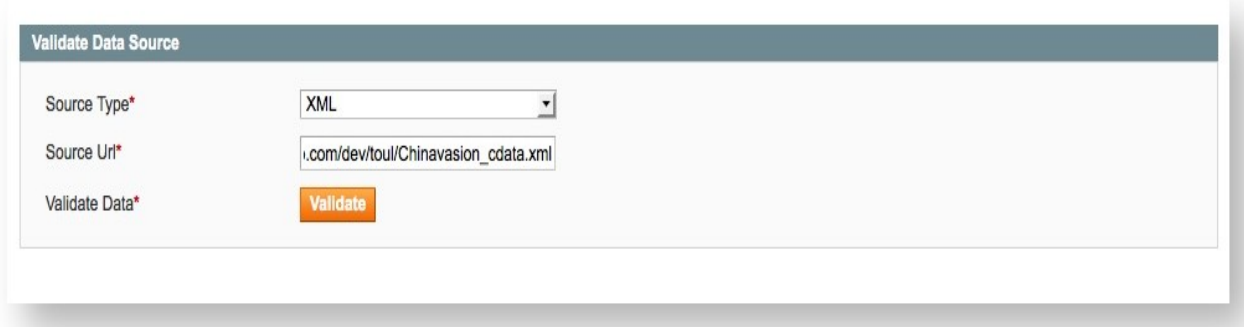

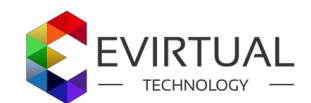

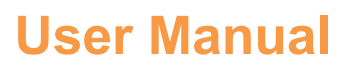

## **Root Field Mapping**

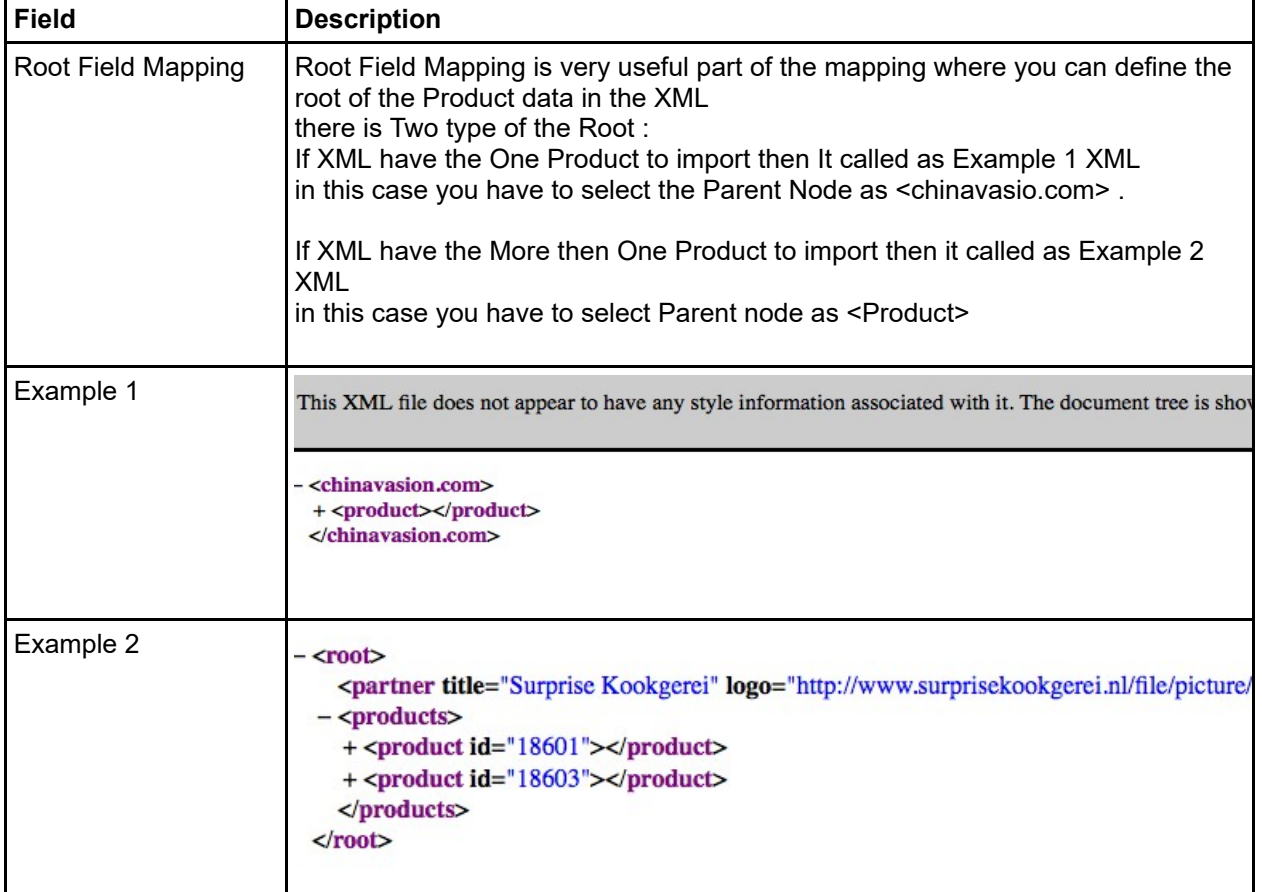

#### Root Field Mapping

Root Field Mapping: chinavasion.com => product

 $\mathbf{r}$ 

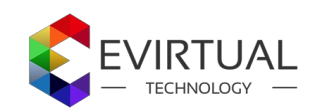

# **User Manual**

# **Field Mapping**

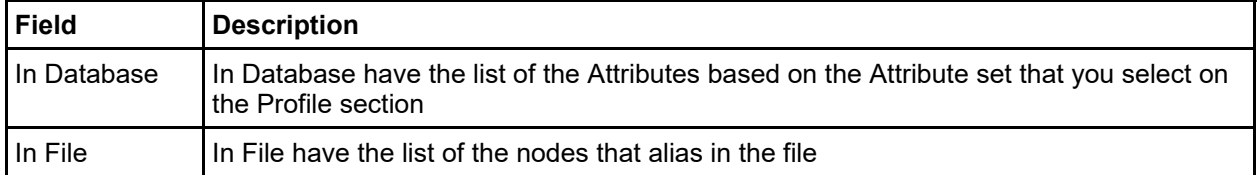

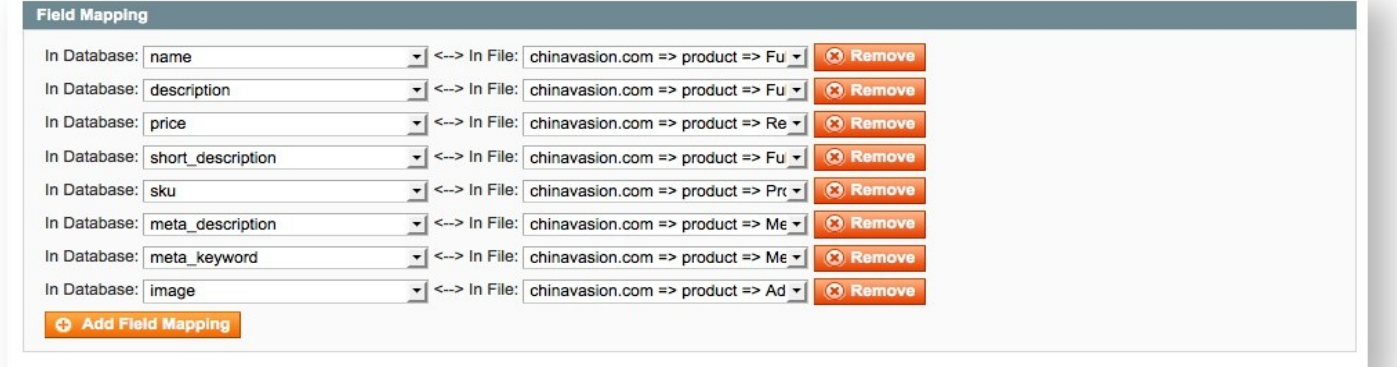

### **Category Mapping**

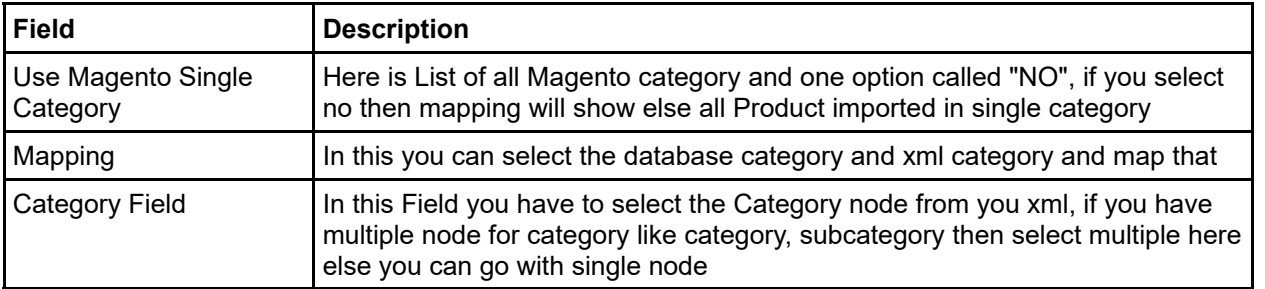

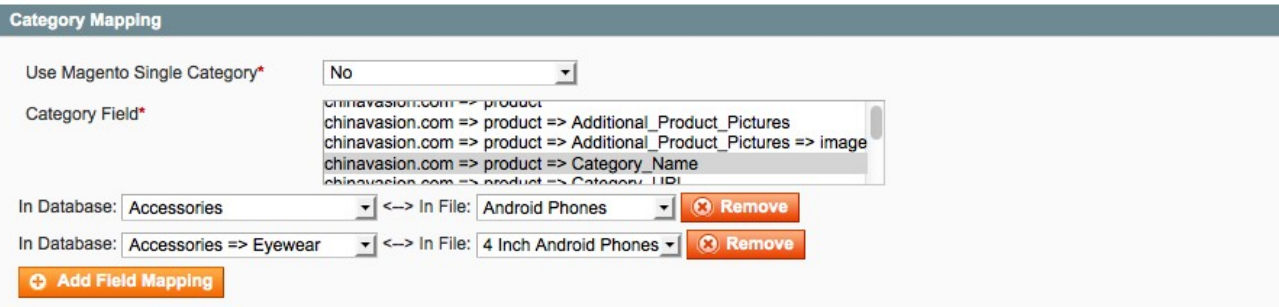